# **Geodimeter: JOB-tiedoston ominaisuudet**

## **3D-Win / Tiedosto / Formaatit / Vektoritiedosto**

#### **Avainsanat: Label**

### **Julkaistu 20.02.2019, Markku Saloranta**

#### **Geodimeter**

Job-formaatissa on rajallinen kyky välittää ominaisuustietoa. Lisäksi tiedon syöttö maastossa voi olla hankalaa, jos joutuu syöttämään tekstiä ominaisuuden nimessä tai arvossa.

Kooditiedoston avulla voidaan tiedon syöttöä helpottaa käyttäen vain numeronäppäimiä.

- tallenna ominaisuus 81- tai 82-labeliin
- käytetään erotinmerkkinä desimaalipistettä (muuntimen Separator-erikoisasetus)
- ennen desimaalipistettä oleva arvo tulkitaan ominaisuuden järjestysnumeroksi
	- tämä vastaava ominaisuus (sen nimi) haetaan kooditiedostolta kyseisen koodin kohdalta
- desimaalipisteen jälkeen tuleva osa on joko tosiarvo tai ominaisuuden indeksiarvo
	- 81-labelilla annetaan ominaisuuden tosiarvo
	- 82-labelilla annetaan ominaisuuden indeksi. Ominaisuuden tosiarvo haetaan kooditiedostolta.
- esimerkki
	- maastossa mitataan seuraava piste (rivin loppuun lisätty kommentit)

```
5=98 // pistenumero
4=304 // pisteen koodi 
81=2.630 // ominaisuustieto tosiarvolla (2. ominaisuus = 630) 
82=1.500 // ominaisuustieto indeksillä (1. ominaisuus = 500)
37=6726898.258 // pisteen koordinaatit 
38=26523605.538 
39=15.31
```
- kooditiedostossa annetaan 304-koodille ominaisuudet MAT ja DIA
	- MAT-ominaisuudella on indeksit, joilla syötetty arvo muunnetaan tosiarvoksi. Esimerkiksi indeksi 500=PEX.
	- DIA-ominaisuus luetaan job-tiedostosta tosiarvona (label 81)

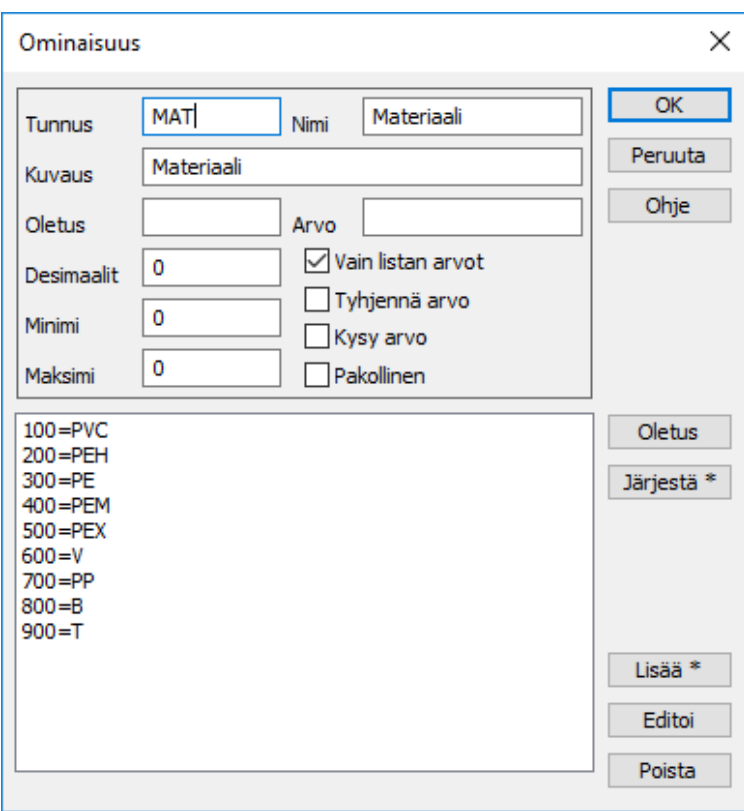

3D-Win:iin lisätään Geodimeter-muunnin

- sille laitetaan päälle Tosiarvot-rasti, joka muuntaa 82-labelin indeksit tosiarvoiksi
- muuntimen asetuksissa annetaan kooditiedosto, jossa ominaisuudet määrätty
- kun piste on luettu, näyttää tieto tältä

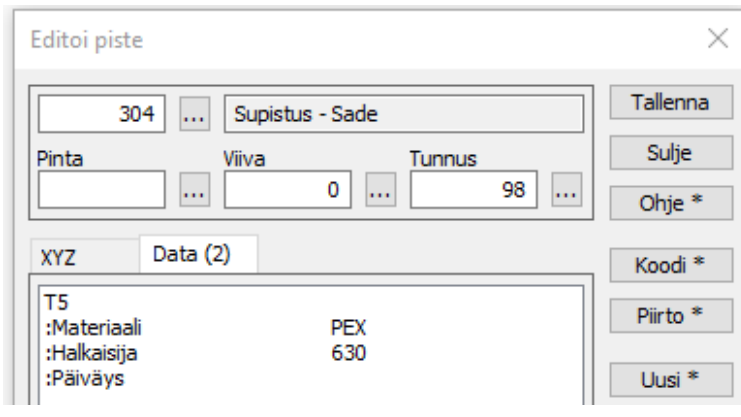

Toiminnon ohjesivu: [Geodimeter vektoriformaatti](http://www.3d-system.net/help/64/fin/conv/vector/geodim.htm)